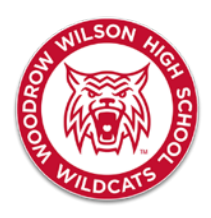

## **Woodrow Wilson High School**

*Revisión de selección de cursos Abril 2019*

Estimado padre y estudiante,

A medida que nos acercamos al final del año, debemos revisar la selección de cursos que los estudiantes seleccionaron en febrero. Es importante que estas selecciones se basen en lo que se necesita para graduación, los intereses del estudiante y que sean correctas, para que podamos planificar con precisión las clases que tenemos que ofrecer el próximo año. Tendrá la oportunidad de revisar sus opciones ahora (fase 1) y una última oportunidad antes del final del año escolar (fase 2). Habrá cambios mínimos en agosto, por lo que es crucial que esté revisando sus solicitudes y asegurándose de que sean precisas antes de partir para el verano. Si tiene preguntas sobre la selección de cursos, comuníquese con su consejero/a.

**Necesitamos que TODOS sigan los pasos a continuación** para revisar las selecciones y enviar su respuesta al Formulario de Verificación de Curso:

- 1. Inicie sesión en su cuenta de PowerSchool. (https://dallasisd.powerschool.com/public/home.html)
	- Si no puede iniciar sesión, comuníquese con lo siguiente:
		- o *Padres:* comuníquense con su registradora
			- A-L- Sra. Martin (JODMARTIN@dallasisd.org)
			- M-Z- Sra. Torres (ASHLETORRES@dallasisd.org)
		- o *Estudiantes:* Llamen al Departamento de IT de Dallas ISD (972-925-5630)
- 2. Cuando inicie sesión en PowerSchool, lo llevará a la pantalla de inicio que se ve como la imagen de abajo. He resumido algunas partes importantes de la pantalla de inicio a continuación.

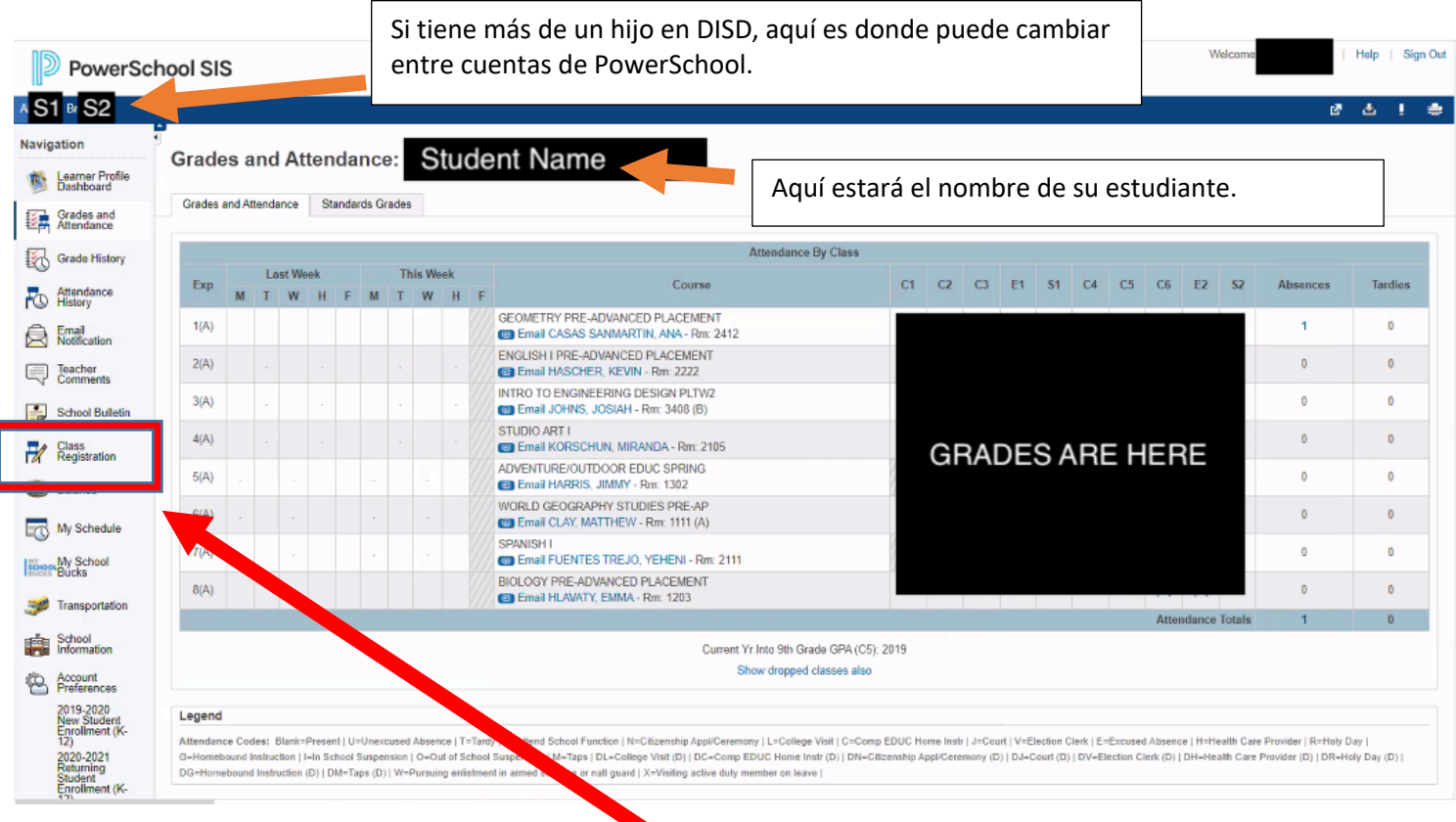

3. Desde la pantalla de inicio, haga clic en la opción "REGISTRO DE CLASES" en el lado izquierdo para revisar sus solicitudes de cursos.

4. Después de hacer clic en la opción "REGISTRO DE CLASES", aparecerá una pantalla similar a la siguiente. Aquí, verá sus solicitudes y la cantidad de créditos que vale. Recuerde, una clase de 0.5 créditos es solo un curso de un semestre, lo que significa que se extiende de agosto a diciembre o de enero a mayo. Tendrá dos clases de 0.5 créditos para completar su horario correctamente.

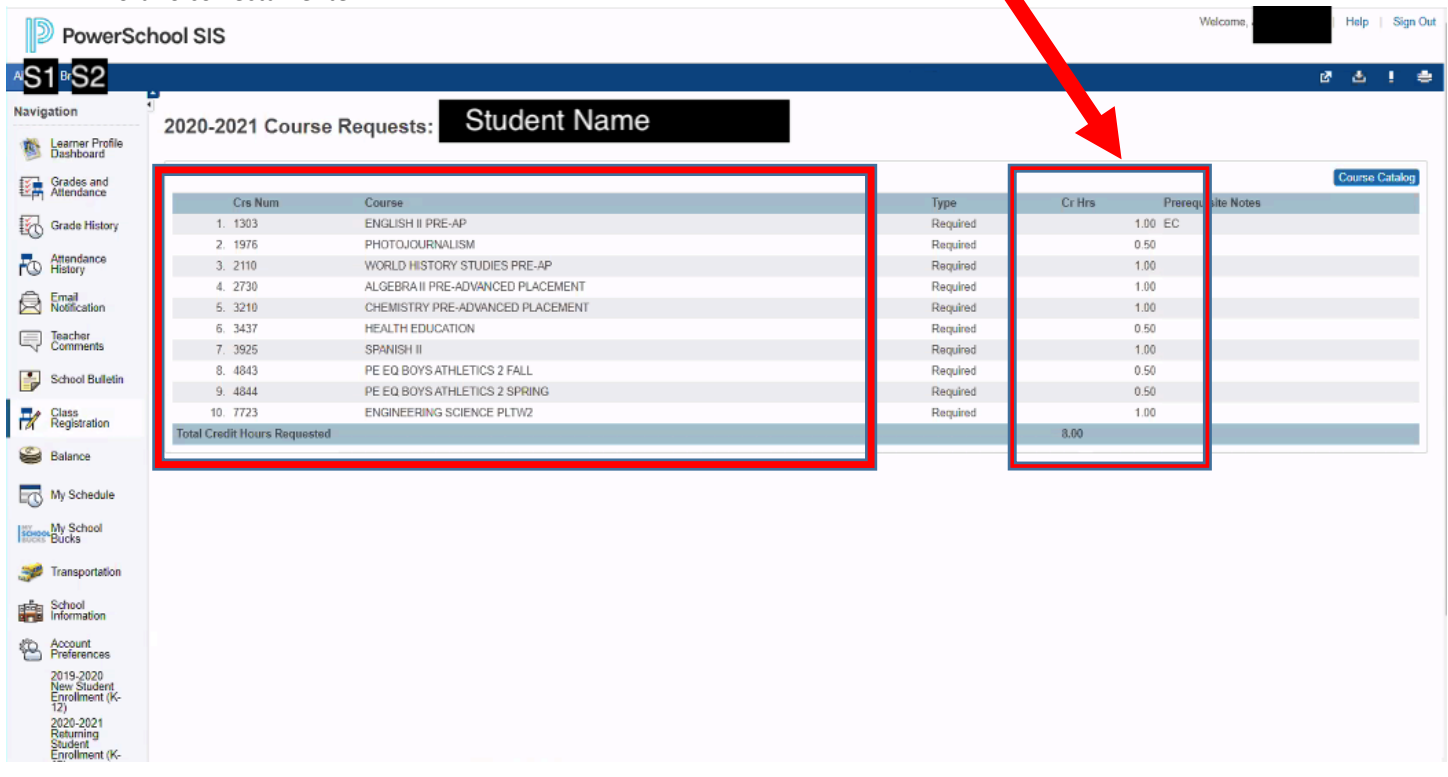

- 5. Después de revisar sus solicitudes de cursos,
	- **Si hay un error, complete el Formulario de Verificación de Cursos 2020-2021 en**  https://tinyurl.com/WWHSCourseReview. **Todas las correcciones deben indicarse en este formulario antes del viernes 24 de abril de 2020 a las 11:59 p.m.**
	- **Si NO hay cambios, complete el Formulario de Verificación de Cursos 2020-2021 en**  https://tinyurl.com/WWHSCourseReview **para el viernes 24 de abril de 2020 a las 11:59 p.m.**
	- Cuando llegue a la pregunta sobre errores, **deberá indicar la clase que se DEBE QUITAR y la clase que se debe AGREGAR.**
	- Puede revisar las páginas de opciones para ver las clases que ofreceremos. Las clases que han sido cerradas serán marcadas.

No se realizarán cambios optativos en el otoño o la primavera del año escolar 2020-2021. También puede agregar o descartar una clase Pre-AP o AP en este momento. Después del 24 de abril a las 11:59 pm, las clases Pre-AP o AP solo se cambiarán después de que se completen las primeras seis semanas. Si planea tomar una clase en la escuela de verano que aparece en su solicitud de curso, la clase se mantendrá en su horario hasta que su consejero/a reciba la verificación de que la clase fue tomada y aprobada. Si no completa el Formulario de Verificación de Cursos 2020-2021, su consejero/a seleccionará sus cursos en función de su plan de graduación y las asignaturas optativas disponibles.

Si tiene preguntas, comuníquese con su consejero/a:

- **IB-** SHRODRIGUEZ@dallasisd.org
- **Educación Especial-** PLESHINSKI@dallasisd.org
- **Octavo Grado-** PAMEWASHINGTON@dallasisd.org
- **Noveno Grado-** KPUGH@dallasisd.org
- **Décimo Grado** AMERVINE@dallasisd.org
- **Onceavo Grado-** AMYANDERSON1@dallasisd.org